## **Scanner Quick Guide**

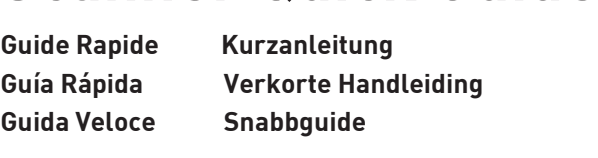

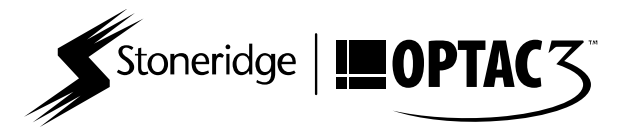

**Thank you for purchasing the Panasonic Scanner from Stoneridge for use with your OPTAC3 Tachograph Analysis** 

- **software. Nous vous remercions d'avoir acheté le lecteur de disques Panasonic de Stoneridge compatible avec le logiciel OPTAC3 d'analyse de chronotachygraphes.**
- **Gracias por adquirir el Escáner Panasonic de Stoneridge para usarlo con su software de análisis de tacógrafos OPTAC3.**
- **Grazie per aver acquistato dalla Stoneridge lo Scanner Panasonic, compatibile con il Tack för att du har köpt en Panasonic Skanner ifrån Stoneridge som ska användas software di Analisi Tachigragfica OPTAC3.**
- **Vielen Dank für den Erwerb des Panasonic Scanners von Stoneridge für den Einsatz mit Ihrer OPTAC3 Fahrtschreiber-Auswertungssoftware.**
- **Bedankt dat u de Panasonic Scanner voor het gebruik met uw OPTAC3 Tachograaf Analyse software via Stoneridge heeft aangeschaft.**
	- **tillsammans med din OPTAC3 analysprogramvara.**

**Before connecting your scanner to the computer please ensure that the OPTAC3 Import Wizard is installed on your PC.** The latest version of the OPTAC3 Import Wizard can be downloaded from the following location: **your PC. At the latest version of the DPTAC3** Important Wizard Can be downloaded from the following location:

- http://www.optac.info/uk/optaca-download-centre.html Avant de connecter votre scanneur à l'ordinateur, veuillez sur le PC. La version la plus récente de l'Assistant d'Import peut se décharger depuis ce lien: http://www.optac.info/fr/ potac3-download-centre.html optac3-download-centre.html
	- Antes de conectar el escáner a su ordenador, por favor OPTAC3. Puede descargar la última versión del Asistente de<br>importación de OPTAC3, en el siguiente enlace: http:// www.optac.info/es/optac3-centro-de-descarga.html ww.optac.info/es/optacarga.html
	- Prima di collegare lo scanner al computer assicurarsi che il Wizard di Importazione OPTAC3 sia installato sul vostro PC. L'ultima versione del Wizard di Importazione OPTAC3 può essere scaricata dal seguente link: http://www.optac.info/it/ optac3-download-centre.html
- Bevor Sie den Scanner mit dem Computer verbinden, stellen installiert ist. Die aktuelle Version des OPTAC3 Importinstalliert ist. Die aktuelle Version des er mee import-<br>Assistenten können Sie unter folgendem Link herunterladen: http://www.optac.info/de/optac3-download-center.html
- Zorg ervoor dat de OPTAC3 Importeerassistent op uw computer is geinstalleerd voordat u de scanner aansluit. U kunt de laatste versie van de op mee importeerassistemt www.optac.info/uk/optac3-download-centre.html ww.optac.info/uk/optac3-download-centre.html
- Innan du ansluter skannern till din dator vänligen kontrollera att OPTAC3 Kopieringsprogrammet är installerat oPTAC3 Kopieringsprogrammet från följande länk: http:// www.optac.info/se/optac3-download-centre.html ww.optac.info/se/optaca/se/optaca/se/optaca/se/optac3-download-centre.html

**Set up your scanner following the enclosed Panasonic Installation Guide, but do not install the Panasonic scanner** 

**driver and utilities CD as this is not required.** The OPTAC3 Import Wizard ensures your scanner functions with the OPTAC3 software. You are now ready to start scanning charts.

- relative aux pilotes et utilitaires . Les pilotes nécessaires au<br>fonctionnement du Jecteur de disques font partie intégrante de l'Assistant Import OPTAC3. Vous êtes maintenant prêts à lire les disques analogiques lire les disques analogiques.
- Instale su escáner siguiendo la guía de instalación Panasonic que viene incluida, pero no instale los drivers ni asegura que el escáner funciona con OPTAC3. Ahora está asegura que el escáner funciona con OPTAC3. Ahora está listo para empezar a escanear sus discos.
- installare il CD contenente i driver e le utilità perché non<br>richiesto, Il Wizard di Importazione, OPTAC3 assicura da solo che lo scanner tunzioni correttamente con il<br>programma OPTAC3 Ora siete pronti per iniziare a scannerizzare i dischi analogici. scannerizzare i dischi analogici.
- Bitte folgen Sie den Installationsanleitungen im Beiheft, aber installieren Sie nicht die Treiber von der CD "Panasonic Scanner and Utilities". Der der Scanner mit Ihrer DRIAC3 Software funktioniert. Sie können jetzt beginnen Diagrammscheiben zu scannen. Diagrammscheiben zu scannen.
- Installez le lecteur de disques Panasonic en suivant le Installare lo scanner seguendo l'apposita Guida di Sluit uw scanner volgens de bijgesloten Panasonic<br>Cuide d'installation du fabricant à l'exception de l'étane Panasonic CD met stuurprogramma's en hulpmiddelen. De<br>OPTAC3 Importeerassistant zorgt ervoor dat de scanner met de OPTAC3 software samenwerkt. U kunt nu beginnen met het scannen van de schijven. met het scannen van de schijven.
	- Följ instruktionerna i den medföljande Panasonic installationsguiden, men installera inte "Panasonic Scanner Kopieringsprogrammet ser nämligen till att installera det som behövs för att din skanner ska fungera tillsammans<br>med OPTAC3 programmet. Du är nu redo att börja skanna<br>diagramhlad diagramblad.

## **Place charts on feed tray and reposition feed tray guides in order to keep the charts from moving out of place**

NB. For optimum scanning performance Stoneridge recommends that all charts placed in the scanner feed tray are oriented with the wax face upward. NB. For optimum scanning performance Stoneridge recommends that all charts placed in the scanner feed tray are oriented with the wax face upward.

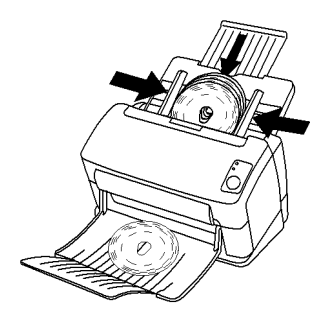

- Placez les disques sur le bac d'alimentation et veillez à ce que les côtés soient serrés et que les disques ne puissant<br>pas bouger avant d'être scannés. Vous pouvez scanner iusau'à 35 disaues en même temps. NB: Afin d'obtenir de ,<br>meilleures performances, Stoneridge vous conseille de<br>placer tous vos disques avec le côté "cire" orienté vers le placer tous vos disques avec le côté "cire" orienté vers le
- Coloque los discos en la bandeja de entrada y ajuste los laterales de la bandeja para evitar que los discos se muevan a la vez Aviso: para un escaneo óptimo. Stoneridge le recomienda que coloque los discos con el lado de la cera hacia arriba
- Posizionare i dischi nel cassetto di ingresso e regolare le durante la scansione. Si può scannerizzare un massimo di 35 dischi insieme. NB: Per migliorare le prestazioni dello Scanner, Stoneridge raccomanda di posizionare i dischi nello scanner con la parte frontale rivolta verso l'alto.
- Bitte legen sie die Diagrammscheiben in den Eingabeschacht ein und bringen Sie die Führungsschienen in eine Position, nicht seitlich ausbrechen. Sie können maximal 35 Scheiben in einem Vorgang scannen. Bitte beachten Sie: Für optimale<br>Scanergebnisse empfeblen wir, die Diagrammscheiben mit Scanergebnisse empfehlen wir, die Diagrammscheiben mit der Wachsschicht nach oben einzulegen.
- Plaats de schijven op de invoerlade en stel de sledes in zodat de schijven tijdens het scannen niet verschuiven. Per keer<br>kunnen maximaal 35 schijven gescanned worden. NB: Voor een ontimaal scan resultaat raadt Stoneridge aan om de een optimaal scan resultaat raadt Stoneridge aan om de schijven met de was naar boven op de invoerlade te plaatsen.
- Placera diagrambladen i inmatningsfacket och ställ in en inskanning. Max 35 diagramblad kan skannas åt gången. en inskanning. Man 35 diagrammen han skanning at gången. Stoneridge att alla diagramblad är placerade inmatningsfacket med vaxsidan uppåt.

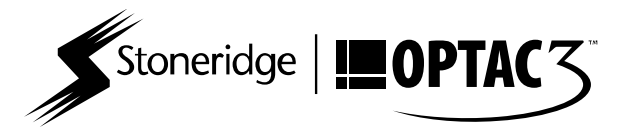

To purchase a roller exchange kit (part number 9939-042), scanner cleaning wipes or charts please order online at please contact Customer Support on 0870 887 9256. please contact Customer Support on 0870 887 9256.

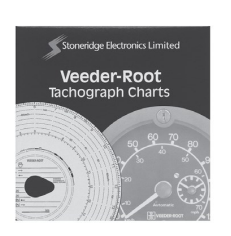

- Vous pouvez commander en ligne sur www.optac.info/fr ou nous appeler au 08 05100864 pour acheter les rouleaux de<br>remplacement (code 9939-042), les lingettes de nettoyage ou des disques. Pour toutes informations sur comment faire la maintenance de votre scanneur, vous pouvez contacter l'Assistance au 05 59501644.
- Para comprar un rodillo de recambio (código 9939-042), analógicos, por favor pídalos en nuestra web, www.optac.info analógicos, por favor pídalos en nuestra web, www.optac.info<br>o contacte con Stoneridge en el 91 4143163. Si necesita información sobre el mantenimiento del escáner, por favor contacte con atención al cliente en el 91 4143160.
- Per acquistare i Rulli di Ricambio (codice 9939-042), le l'ordine online su www.optac.info oppure contattare la<br>Stoneridge all'800986781 Per ricevre indicazioni su come Statistica all'Indiana di Stoneridge all'Indiana di Stoneridge all'Indiana di Paris e l'estate in avvento di l scanner si prega di contattare l'Assistenza Clienti OPTAC<br>allo 0236006300
- Das Rollenaustausch-Kit (Artikelnummer 9939-042), Scanner-Reinigungstücher oder Diagrammscheiben können<br>Sie online auf www.optac.info erwerben oder telefonisch unter 0800 000 4987 bestellen. Bei Fragen zu Instandhaltung<br>oder Wartung Ibres, Scanners, kontaktieren, Sie, unseren Kundendienst unter 069 2222 7840.
- Ga naar www.optac.info om een roller vervangingsset (9939- 042), scanner reinigingsdoekjes of schijven aan te schaffen of telefonisch via 0302004470. Voor advies over hoe reparaties en onderhoud van de scanner uit te voeren, kunt u contact opnemen met 0207121396.
- För att köpa en utbytesrulle (Artikelnummer 9939-042), beställ online på www.optac.info eller kontakta Stoneridge<br>via telefon på 0200 893388. För rådgivning om hur du ska<br>underhålla eller serva din skanner vänligen kontakta vår<br>sunport på 08.5057.8446 support på 08 5057 8446.

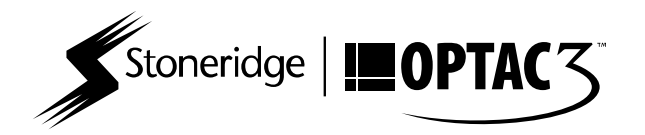